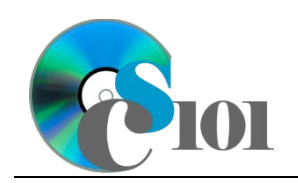

Queries II WV K-12 Education Problem

# **Topics**

- Use calculated fields in a query
- Format fields
- Use criteria to restrict results
- Use AND/OR criteria in a query
- Use NOT criteria in a query

# **Background Information**

This project includes information on West Virginia K-12 schools from 2012 to 2020.

# **Instructions**

**IMPORTANT:** This assignment requires the Windows version of Microsoft Office.

**IMPORTANT:** Complete the steps below in the order they are given. Completing the steps out of order may complicate the assignment or result in an incorrect result.

- 1. Download and extract the provided Data Files ZIP file. It contains the following file for use in this assignment:
	- a. **education\_ppq2\_wvkep.accdb** Information on West Virginia K-12 schools [1], [2].

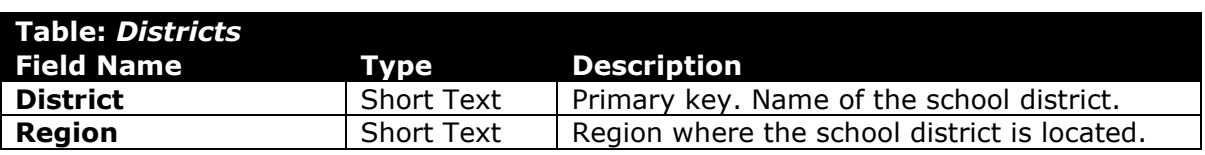

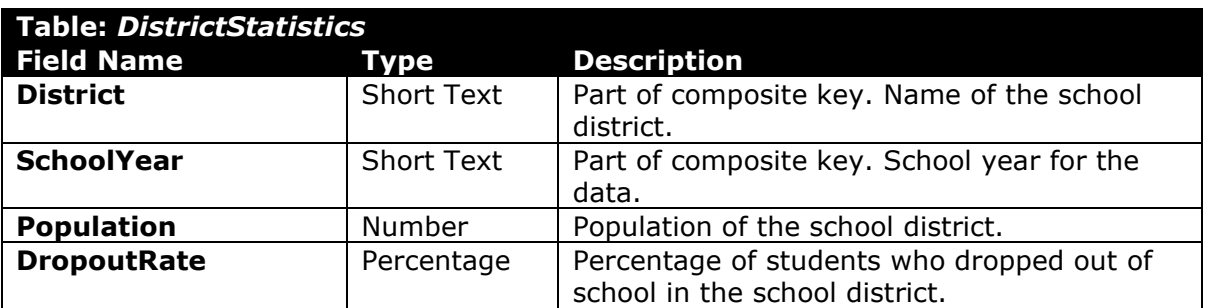

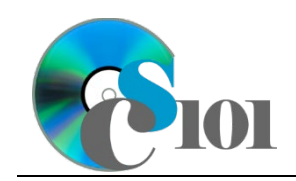

WV K-12 Education Problem

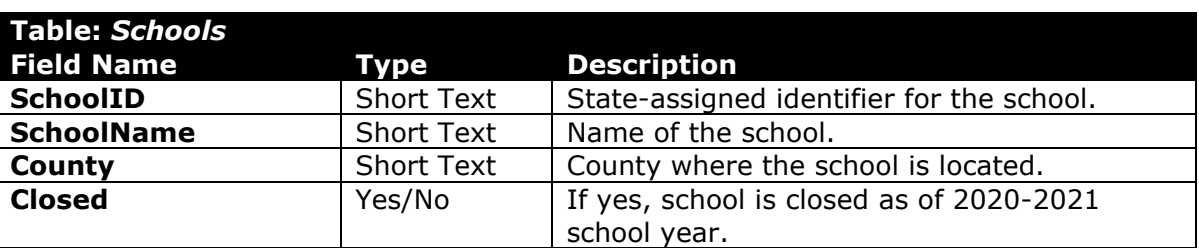

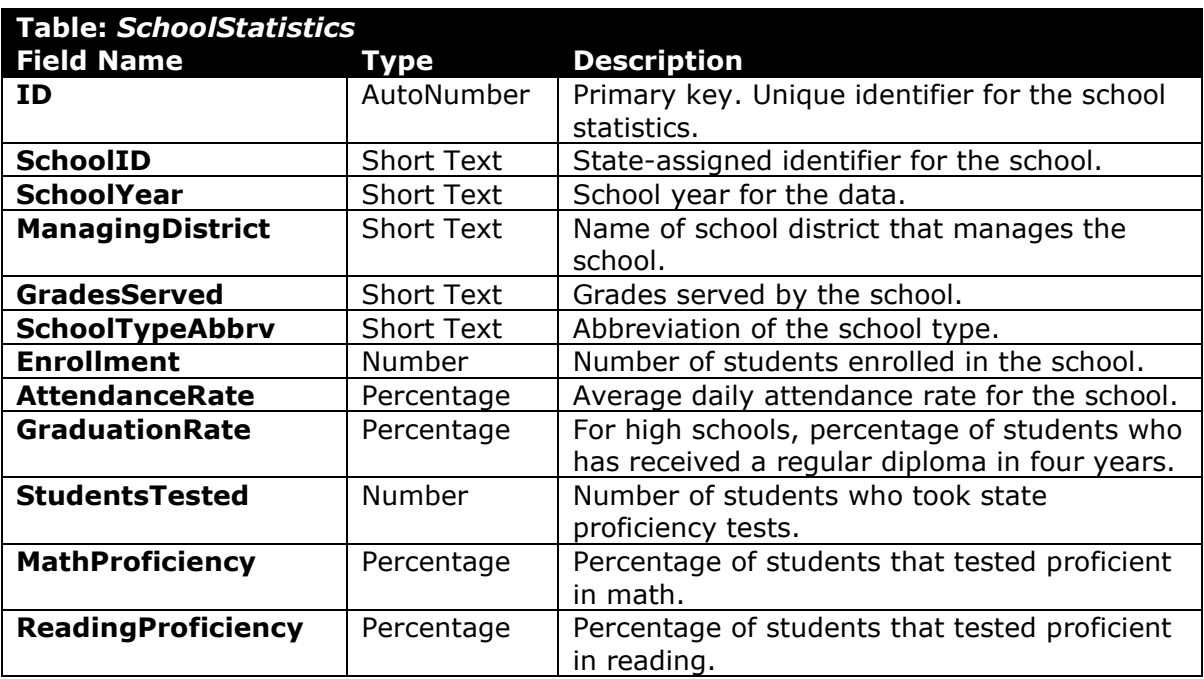

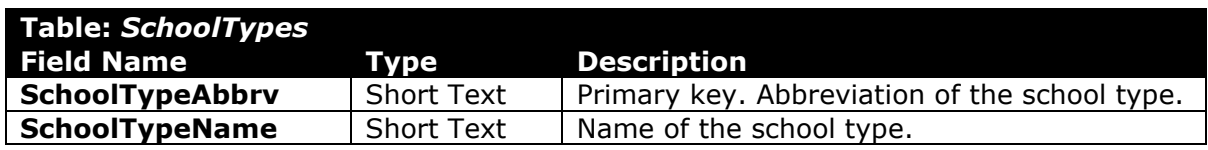

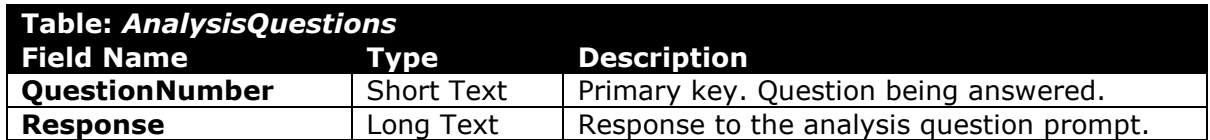

- 2. Open the **education\_ppq2\_wvkep.accdb** database in Microsoft Access.
- 3. There is nothing to do for this step. Please proceed to the next step.

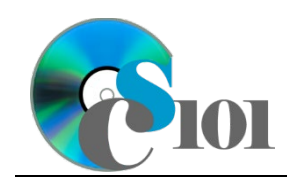

Queries II WV K-12 Education Problem

4. Create separate queries to provide the information requested below. Name each query after the step in which it appears (e.g., the name the query in Step 4a as *Query4A*).

**HINT:** Run your queries to test them. Make sure that they display all and only the records that you would expect to appear.

### **Use calculated fields in a query / Format fields**

a. We wish to understand the proficiency test participation rates for each school. Create a new query that lists each school name, managing district, school year, the number of enrolled students, the number of students tested, and a calculated field with the proficiency test participation rate.

You can calculate the proficiency test participation rate using the formula: [SchoolStatistics. StudentsTested] [SchoolStatistics.Enrollment]

Format the calculated field as a percentage with 2 decimal places. Sort by managing district and then by school name, both in ascending order.

**HINT:** This query will show 5,361 records and 6 fields.

#### **Use criteria to restrict results**

b. Create a query to view schools whose graduation rates were greater than 90%. List the managing district, school name, grades served, school year, and graduation rate.

Only display records where the graduation rate was greater than 90%  $(> 0.9)$ .

**HINT:** This query will show 476 records and 5 fields.

### **Use AND/OR criteria in a query**

c. We would like to learn more about districts. Create a query listing the district, region, population, and school year.

Only display districts that are in the North Central region or have a population of at least  $110,000$  (≥ 110000).

**HINT:** This query will show 70 records and 4 fields.

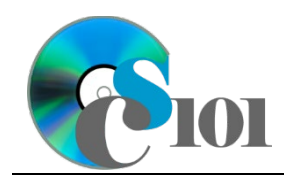

### **Use NOT criteria in a query**

d. Create a query displaying information on all secondary schools. List the managing district, school name, grades served, school year, and school type name.

Only display records for schools that were not elementary schools or intermediate schools.

**HINT:** This query will show 2,212 records and 5 fields.

e. We wish to list each school and the population and dropout rate of its managing district for the 2019-2020 school year. Copy-and-paste this SQL code into a new query:

SELECT Schools. SchoolName, DistrictStatistics. District, DistrictStatistics.Population, DistrictStatistics.DropoutRate FROM Schools, DistrictStatistics WHERE DistrictStatistics.SchoolYear="2019-2020" ORDER BY Schools.SchoolName, DistrictStatistics.District;

The provided query will show more records than it should because it is missing a table. Add the missing table to fix the query.

**HINT:** Once corrected, this query will show 652 records and 4 fields.

- 5. In the *AnalysisQuestions* table, answer the analysis question below. Respond to one question per record.
	- a. Is there a relationship between a district's population and its dropout rate? Explain your answer.
- 6. Run the Compact and Repair Database utility on your database. Ignore any errors you receive when running the utility.

# **Grading Rubric**

This assignment is worth 8 points. It will be graded by your instructor using this rubric:

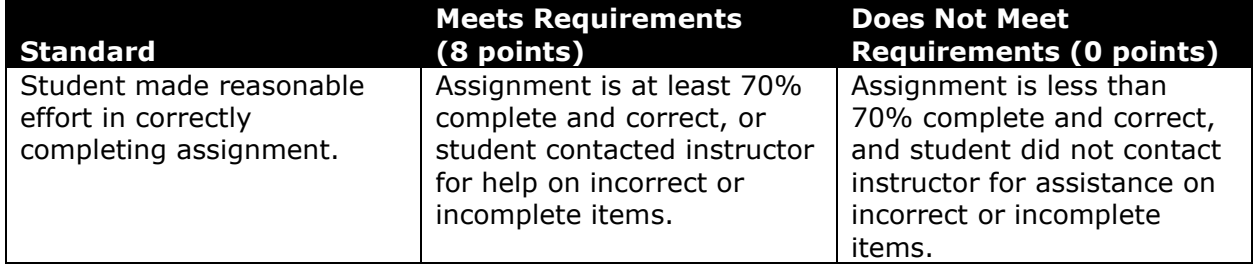

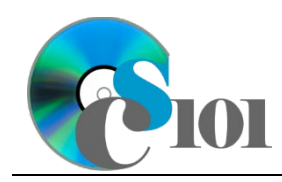

This rubric will be used for peer evaluation of this assignment:

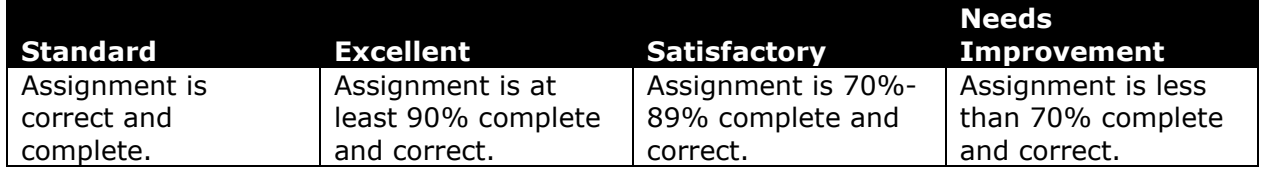

The analysis question in Step 5a will be evaluated using this rubric:

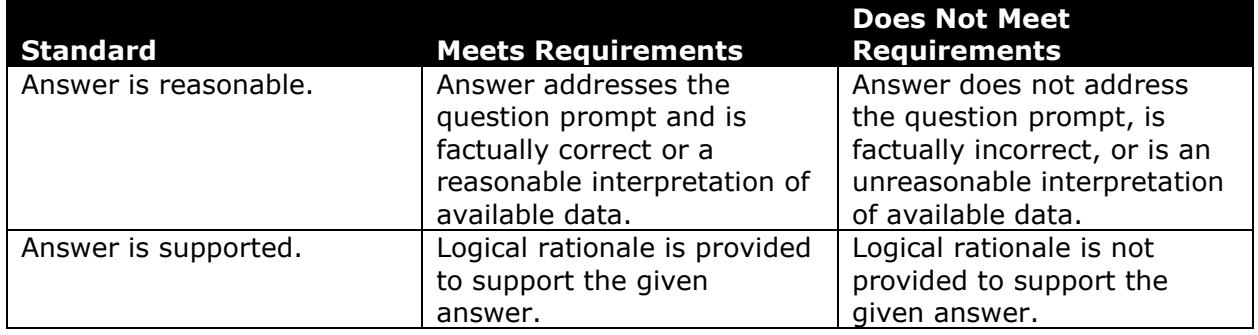

### **References**

- [1] "ZoomWV Data Dashboard," *West Virginia Department of Education*. Available: *https://zoomwv.k12.wv.us/*.
- [2] "County Population Totals: 2010-2019," U.S. Census Bureau, Washington, DC, Jun. 2020. Available: *https://www.census.gov/data/datasets/timeseries/demo/popest/2010s-counties-total.html*.